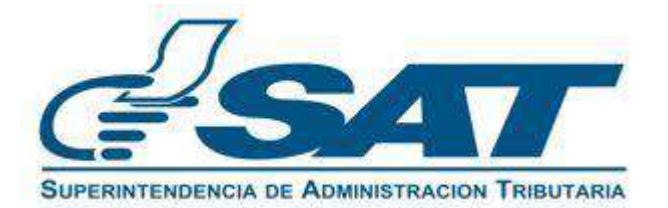

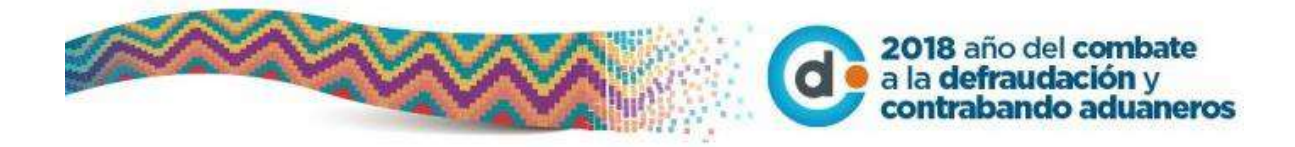

# **Proceso General de Factura Electrónica en Línea**

Versión 1

## **Factura Electrónica en Línea**

(Acuerdo de Directorio SAT 13-2018)

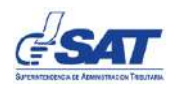

## **Contenido**

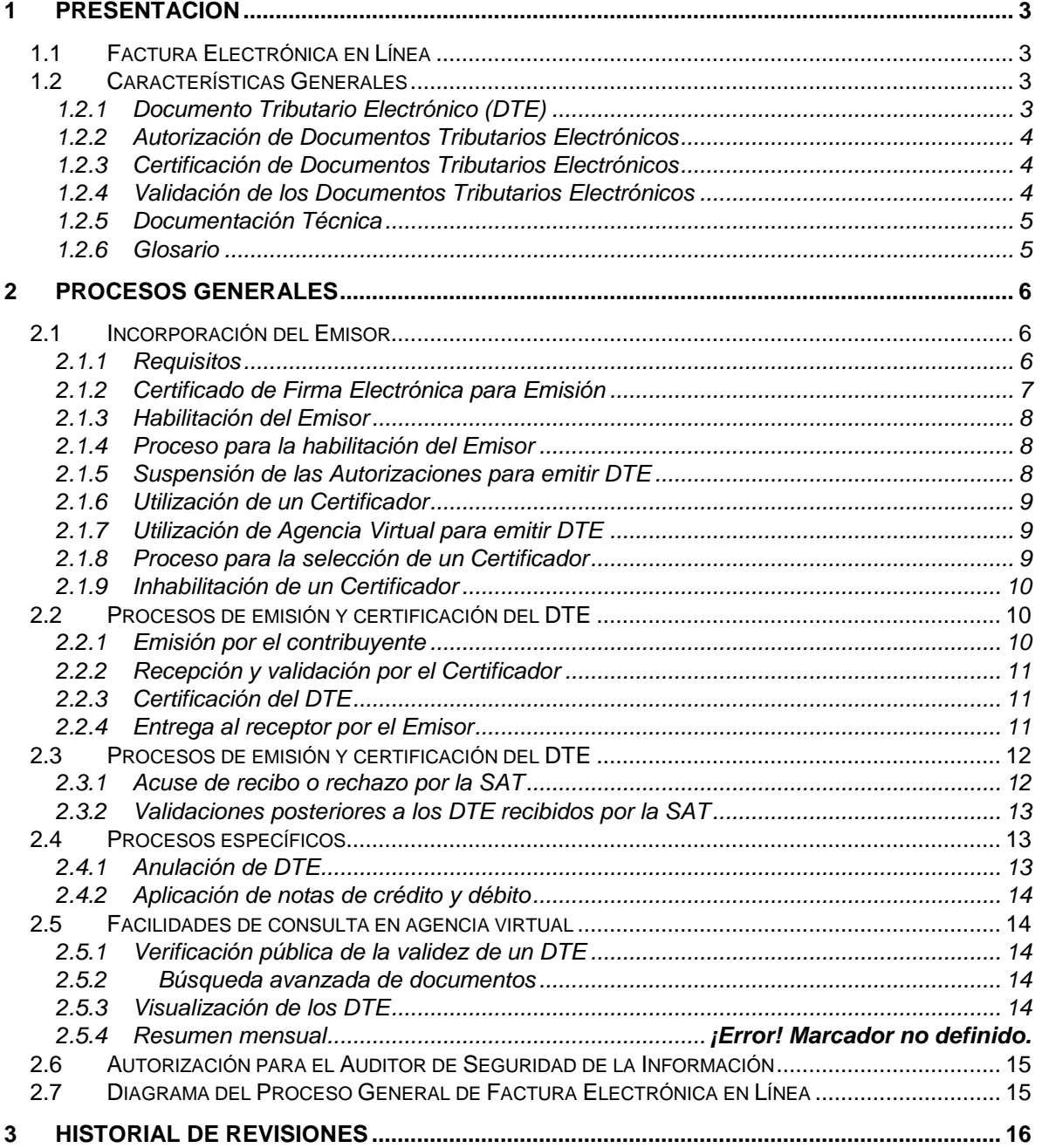

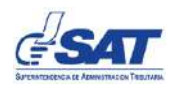

## <span id="page-2-0"></span>**1 PRESENTACIÓN**

## <span id="page-2-1"></span>**1.1Factura Electrónica en Línea**

El proceso de Factura Electrónica en Línea se conforma de una serie de procedimientos, para la emisión, transmisión, certificación y conservación, por medios electrónicos de facturas, notas de crédito y débito, recibos, y otros documentos autorizados por la Superintendencia de Administración Tributaria para el Régimen FEL, que se denominaran Documentos Tributarios Electrónicos, definiendo sus características y su funcionamiento.

Las disposiciones administrativas que regulan la Factura Electrónica en Línea fueron emitidas por medio del Acuerdo del Directorio de la SAT 13-2018 y faculta al Superintendente a establecer por medio de las dependencias competentes, los procedimientos, especificaciones generales y técnicas que permitan implementar el proceso.

#### <span id="page-2-2"></span>**1.2Características Generales**

Las características del modelo de la Factura Electrónica en Línea se describen de forma general a continuación: 1

<span id="page-2-3"></span>1.2.1 Documento Tributario Electrónico (DTE)

El Documento Tributario Electrónico o su sigla DTE, es un archivo electrónico en formato XML, que el contribuyente emite y entrega al Receptor en medio electrónico, posterior a la certificación, y opcionalmente a solicitud del receptor su representación gráfica. El término comprende facturas, notas de crédito y débito, recibos y otros documentos autorizados por la Superintendencia de Administración Tributaria. El DTE se diferencia de los documentos emitidos bajo el anterior Régimen de Factura Electrónica (FACE) en los aspectos siguientes:

a) Tiene un nuevo esquema y formato de datos, acorde a los documentos tributarios obligatorios contemplados en el marco jurídico guatemalteco. Este esquema es de carácter público, para facilitar la validación automatizada e indispensable para los DTE, que es llevada a cabo por los actores involucrados en el proceso (Certificador, SAT).

l

<sup>1</sup> Para tener un mayor detalle del mismo, referirse a la documentación técnica de Factura Electrónica en Línea.

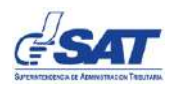

- b) Incluye una firma electrónica de emisión, por medio de un certificado que la SAT o un tercero autorizado para el efecto otorga a cada contribuyente que se incorpore al proceso, para garantizar la autenticidad de los datos del DTE, vinculando al Emisor respecto de la información contenida en el mismo.
- c) Contiene una firma electrónica avanzada incorporada por la SAT o por un Certificador autorizado, la cual le da validez y certeza jurídica a los DTE.
- <span id="page-3-0"></span>1.2.2 Autorización de Documentos Tributarios Electrónicos

La autorización de documentos establecida en las leyes tributarias, en el proceso de Factura Electrónica en Línea se realiza individualmente de forma automática al momento de la certificación de cada DTE, en la cual se asigna un identificador único (UUID) que, por su naturaleza no es un número correlativo y se representa como un número hexadecimal<sup>2</sup>.

#### <span id="page-3-1"></span>1.2.3 Certificación de Documentos Tributarios Electrónicos

Comprende la recepción, validación, asignación del número de autorización y la incorporación de la firma electrónica avanzada de la SAT o del Certificador autorizado, a cada DTE que el Emisor transmite a través del proceso de Factura Electrónica en Línea.

Un Emisor podrá certificar sus propios DTE, toda vez cuente con autorización de la SAT, según lo establecido en el documento "Procedimiento de Autorización de Certificador". Todo DTE certificado, debe ser remitido al emisor y a la SAT inmediatamente.

#### <span id="page-3-2"></span>1.2.4 Validación de los Documentos Tributarios Electrónicos

Establece reglas y validaciones, y el momento en que deben aplicarse las mismas a los DTE, conforme a las disposiciones legales vigentes. Para que un DTE sea válido, deberá estar aceptado por parte de la SAT.

l  $2$  Los números hexadecimales emplean los dígitos del 0 al 9 y las letras "a" a la "f".

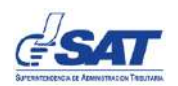

#### <span id="page-4-0"></span>1.2.5 Documentación Técnica

Las especificaciones técnicas y los documentos necesarios para el funcionamiento del Régimen de Factura Electrónica en Línea (FEL), se describen a continuación:

- a) Reglas y validaciones
- b) Procedimiento de autorización del certificador
- c) Procedimiento de autorización del auditor de seguridad de la información
- d) Caso de prueba para certificación
- e) Proceso de emisión de documentos en contingencia
- f) Documento técnico de servicios
- g) Esquema principal del DTE
- h) Esquema del complemento: Exportaciones
- i) Esquema del complemento: Facturas Cambiarias
- j) Esquema del complemento: Facturas Especiales
- k) Esquema del complemento: Referencias a las Notas de Crédito o Débito
- l) Esquema para Anulación de DTE

#### <span id="page-4-1"></span>1.2.6 Glosario

#### *1.2.6.1 XML*

Son las siglas en inglés para Lenguaje Extensible de Marcas (Etiquetas). Es un formato estándar de texto que se utiliza para definir datos a almacenar o transmitir entre aplicaciones informáticas.

#### *1.2.6.2 XSD*

Son las siglas en inglés para Definición de Esquema de XML. Es un archivo electrónico que contiene la definición del esquema y formato de los datos almacenados en un archivo XML.

#### *1.2.6.3 UUID*

Son las siglas de Universally Unique Identifier, que en español significa 'identificador único universal'. Es un mecanismo estándar de generación de un número hexadecimal de treinta y dos dígitos, no repetible, por lo que es ampliamente usado para crear códigos de identificación en sistemas de información.

#### *1.2.6.4 Firma electrónica*

Datos en forma electrónica consignados en una comunicación electrónica, o adjuntados o lógicamente asociados al mismo, que puedan ser utilizados para identificar al firmante con relación a la comunicación electrónica e indicar que el firmante aprueba la información recogida en la comunicación electrónica, de

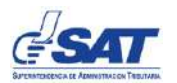

conformidad con lo que establece el artículo 2 del Decreto 47-2008 Ley Para el Reconocimiento de las Comunicaciones y Firmas Electrónicas.

#### *1.2.6.5 Firma electrónica avanzada*

Firma electrónica que cumple los requisitos siguientes:

- $\checkmark$  Estar vinculada al firmante de manera única:
- $\checkmark$  Permitir la identificación del firmante:
- $\checkmark$  Haber sido creada utilizando los medios que el firmante puede mantener bajo su exclusivo control;
- $\checkmark$  Estar vinculada a los datos a que se refiere, de modo que cualquier cambio ulterior de los mismos sea detectable

## <span id="page-5-0"></span>**2 PROCESOS GENERALES**

#### <span id="page-5-1"></span>**2.1Incorporación del Emisor**

El Emisor es el contribuyente autorizado por la SAT para emitir Documentos Tributarios Electrónicos (DTE), por medio del proceso de Factura Electrónica en Línea.

El Emisor debe cumplir con los deberes y obligaciones como contribuyentes o responsables que le establecen las leyes tributarias y otras disposiciones legales vigentes, así como, con lo contenido en el proceso de Factura Electrónica en Línea.

- <span id="page-5-2"></span>2.1.1 Requisitos
	- a) Estar debidamente inscrito y actualizado en el Registro Tributario Unificado (RTU) de la SAT, para ello:
		- $\checkmark$  El Número de Identificación Tributaria (NIT) debe ser válido y estar activo.
		- $\checkmark$  Debe poseer como mínimo un establecimiento activo.
		- $\checkmark$  Debe estar afiliado al Impuesto al Valor Agregado (IVA) en cualquiera de los regímenes establecidos en la Ley o como Exento.
		- $\checkmark$  Debe estar al día en el cumplimiento de sus obligaciones tributarias (No debe poseer la marca de omiso en el IVA).

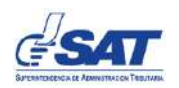

- $\checkmark$  Debe estar actualizado o ratificado (proceso que efectúa como mínimo anualmente en una agencia de la SAT o a través de la Agencia Virtual).
- $\checkmark$  Debe tener actualizado el domicilio fiscal (No debe tener marca de no localizado).
- b) Contar con acceso a la Agencia Virtual de la SAT.
- c) Suscribir un contrato de servicios con el Certificador que haya elegido (será desarrollado por el Certificador).<sup>3</sup>
- d) Utilizar certificado de firma electrónica para emisión (otorgado por la SAT).
- <span id="page-6-0"></span>2.1.2 Certificado de Firma Electrónica para Emisión

El certificado de firma electrónica para emisión es otorgado por la SAT a los contribuyentes que se incorporen como Emisores al proceso de Factura Electrónica en Línea.

Los certificados de firma electrónica tendrán uso exclusivo para el proceso de Factura Electrónica en Línea, toda vez que se requieren instalar en los sistemas de emisión de facturas y por lo tanto comprometen las condiciones que la ley señala para una firma electrónica avanzada. No obstante, los mismos si permiten la firma electrónica de los DTE, vinculando al Emisor hacia cada documento que sea firmado.

La SAT pondrá a disposición de los contribuyentes el procedimiento para obtener este certificado bajo las condiciones siguientes:

- a) La SAT podrá emplear el servicio de autoridad de certificación contratado con un tercero, o bien, establecer una autoridad de certificación propia.
- b) Los certificados se emitirán atendiendo los niveles de seguridad y algoritmos de cifrado que son recomendados por mejores prácticas.
- c) La operación de la autoridad de registro será realizada por la Agencia Virtual de la SAT.
- d) Los certificados de firma electrónica estarán protegidos por una clave que el contribuyente deberá asignar y conservar bajo su estricta responsabilidad.

l

<sup>3</sup> El contrato no aplica cuando el Emisor sea su propio Certificador de DTE o cuando utilice la opción de la Agencia Virtual para emitir DTE, en ésta última, siempre que acepte las condiciones de uso que establezca la SAT.

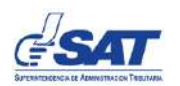

#### <span id="page-7-0"></span>2.1.3 Habilitación del Emisor

Posterior a que el contribuyente cumpla con los requisitos indicados, debe habilitarse como Emisor, a través de la Agencia Virtual de la SAT, y seleccionar al o los Certificadores con los que suscriba contrato de prestación de servicios.

Adicionalmente, en la Agencia Virtual de SAT todo contribuyente contará con una opción gratuita para emitir DTE, para lo cual solo deberá cumplir con los requisitos indicados en el presente documento y aceptar las condiciones del servicio.

#### <span id="page-7-1"></span>2.1.4 Proceso para la habilitación del Emisor

La opción en la Agencia Virtual para que el contribuyente se habilite como Emisor, tendrá entre otras, las siguientes funciones:

- $\checkmark$  Habilitarse como Emisor
- $\checkmark$  Habilitación e inhabilitación de los Certificadores

Si cumple con los requisitos, el sistema le muestra el mensaje que ha sido habilitado como Emisor, y continúa con el punto 2.2 (habilitación del o los Certificadores). En el caso que incumpla con uno o más requisitos, el sistema le mostrará un mensaje de rechazo.

#### <span id="page-7-2"></span>2.1.5 Suspensión de las Autorizaciones para emitir DTE

La legislación tributaria establece que, si el contribuyente se encuentra omiso de sus obligaciones del Impuesto al Valor Agregado, o bien, no sea ubicado en su domicilio fiscal, la SAT podrá suspender la afiliación al referido impuesto. Si el contribuyente no solventa su situación, la SAT podrá suspender temporalmente las autorizaciones para emitir DTE. Habilitación de un Certificador de DTE

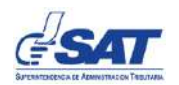

#### <span id="page-8-0"></span>2.1.6 Utilización de un Certificador

Para la prestación de los servicios de certificación de DTE el Certificador debe suscribir un contrato con el Emisor, en el cual se deben incorporar clausulas modelo establecidas por la SAT, entre las que se incluye un acuerdo de nivel de servicio. El Certificador será directamente responsable por los servicios que preste y releva expresamente a la SAT de cualquier obligación que resulte del incumplimiento del mismo.

El proceso de autorización y demás lineamientos para ser Certificador bajo el proceso de Factura Electrónica en Línea se encuentra definido en el Documento Procedimiento de Autorización de Certificador

El contribuyente puede optar por habilitar de forma simultánea los servicios de uno o más Certificadores, lo cual facilita establecer alternativas de contingencia, o bien, aprovechar las ventajas específicas que cada Certificador le brinde en la operación fiscal y comercial.

#### <span id="page-8-1"></span>2.1.7 Utilización de Agencia Virtual para emitir DTE

El proceso de Factura Electrónica en Línea establece que la Administración Tributaria pondrá a disposición de los contribuyentes por medio de la Agencia Virtual una aplicación para la emisión y certificación de DTE. Es una alternativa para los contribuyentes que necesiten una opción con funcionalidad simple y de formatos estándar de facturación, sin incurrir en los costos de contratar un Certificador, facilitando a la SAT masificar la factura electrónica al cien por ciento de los contribuyentes.

Esta opción estará disponible para todos los contribuyentes que se hayan habilitado como Emisores.

#### <span id="page-8-2"></span>2.1.8 Proceso para la selección de un Certificador

Posterior a que el Emisor haya sido habilitado, el sistema le muestra la opción para que seleccione a su Certificador de DTE, siguiendo los pasos que se describen a continuación:

 $\checkmark$  Selecciona a los Certificadores que desee utilizar. En el mismo sistema también estará la opción "inhabilitar" para cuando requiera darles de baja.

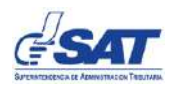

 El sistema le muestra un mensaje de aceptación y automáticamente quedan habilitados los Certificadores para el Emisor.

Al Certificador le llegarán alertas o mensajes de los Emisores que lo hayan habilitado o inhabilitado y los datos del Registro Tributario Unificado de la SAT que le sean necesarios para la prestación del servicio.

#### <span id="page-9-0"></span>2.1.9 Inhabilitación de un Certificador

Ocurre cuando el Emisor da de baja el servicio de un Certificador que tenga habilitado. Para ello se encuentra disponible la opción en la Agencia Virtual.

#### <span id="page-9-1"></span>**2.2Procesos de emisión y certificación del DTE**

El DTE comprende todos los documentos tributarios autorizados por la SAT, que son de carácter obligatorio para los Emisores y únicamente son válidos al momento de contar con la firma de certificación.

<span id="page-9-2"></span>Los procesos que deben aplicarse a los DTE son los siguientes:

- 2.2.1 Emisión por el contribuyente
	- $\checkmark$  El documento es creado por el Emisor, a través del sistema que adquiera, desarrolle, contrate, o bien, por medio de la Agencia Virtual.
	- $\checkmark$  El contribuyente puede emitir un DTE inmediatamente después de haberse dado de alta en la agencia virtual.
	- $\checkmark$  Los DTE deben cumplir los requisitos que le apliquen de conformidad con la Ley del IVA y su Reglamento, el Reglamento del Libro I de la Ley de Actualización Tributaria, otras leyes vigentes, y con los esquemas, validaciones y reglas definidos en la Documentación Técnica.
	- $\checkmark$  La fecha de emisión de los DTE debe atender conforme a lo definido en la legislación aplicable y en el Documento *"Reglas y Validaciones de los DTE"*.
	- $\checkmark$  La SAT podrá proveer al Emisor por los medios y la periodicidad que disponga, el padrón general de NIT activos en el Registro Tributario Unificado (RTU) con su respectivo nombre o razón social, para que formen parte del universo de receptores de DTE.
	- $\checkmark$  El DTE debe contener la firma electrónica del Emisor al momento de la emisión y envío al Certificador.

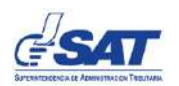

#### <span id="page-10-0"></span>2.2.2 Recepción y validación por el Certificador

Al momento que el Certificador recibe el DTE del Emisor debe aplicar las validaciones establecidas en el Documento *"Reglas y Validaciones de los DTE"* con el objeto de determinar que cumple los requerimientos técnicos definidos por la SAT y los requisitos establecidos en la legislación aplicable.

- $\checkmark$  Si el documento no cumple las validaciones aplicadas, el Certificador lo rechaza e informa el motivo al Emisor.
- $\checkmark$  Si el documento cumple con las validaciones lo certifica.
- <span id="page-10-1"></span>2.2.3 Certificación del DTE

Después de aplicar con éxito las validaciones, el Certificador realiza lo siguiente:

- $\checkmark$  Asigna el Número de Autorización (UUID).
- $\checkmark$  Incorpora la firma electrónica avanzada del Certificador (certificación)
- $\checkmark$  Lo almacena en su base de datos.
- $\checkmark$  El Certificador devuelve al Emisor el DTE debidamente autorizado y certificado, para ser entregado al receptor.
- $\checkmark$  El Certificador envía el DTE a la SAT, para que ésta última aplique las validaciones establecidas, y posteriormente le devuelva un acuse de recibo o un rechazo según corresponda.

Los DTE son certificados con la firma electrónica del Certificador, por lo que, en concordancia con la Ley, no pueden ser modificados ni alterados.

<span id="page-10-2"></span>2.2.4 Entrega al receptor por el Emisor

El Emisor recibe el DTE certificado, el cual deberá entregar al receptor en la forma siguiente:

- $\checkmark$  DTE como archivo original en formato XML.
- $\checkmark$  Representación gráfica: Debe cumplir con los requisitos que le apliquen de conformidad con la Ley del IVA y su Reglamento, el Reglamento del Libro I de la Ley de Actualización Tributaria, otras leyes vigentes. La SAT publicará los estándares de representación, los cuales podrán variar en forma, pero deberán cumplir con el contenido mínimo establecido.
- $\checkmark$  Adicionalmente la representación gráfica debe contener:

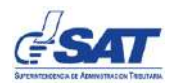

- La frase "Documento Tributario Electrónico".
- Un código QR que facilite la verificación en línea de la información del DTE.

## <span id="page-11-0"></span>**2.3Procesos de emisión y certificación del DTE**

Las validaciones primarias son aquellas que la SAT realiza al momento de recibir los DTE certificados enviados por los Certificadores.

Tienen como principal objeto asegurar que los DTE recibidos sean cien por ciento legibles por los sistemas informáticos de la SAT y puedan ser utilizados en los procesos posteriores de control y fiscalización.

Algunas validaciones primarias producen el rechazo del documento, por ejemplo, la inconsistencia en la firma electrónica de emisión; otras validaciones se registran como errores en la emisión del documento, como puede ser un cálculo aritmético erróneo al totalizar el documento.

#### <span id="page-11-1"></span>2.3.1 Acuse de recibo o rechazo por la SAT

La SAT devuelve al Certificador el respectivo acuse de recibo o rechazo por cada DTE que recibe.

- $\checkmark$  Acuse de recibo: Es el mensaje que la SAT envía inmediatamente al Certificador, al momento de recibir el DTE y aplicar las validaciones primarias, las cuales son satisfactorias. En este caso el DTE queda legalmente emitido.
- $\checkmark$  Rechazo: Cuando el DTE enviado a la SAT por el Certificador no cumple o se detectan errores en las validaciones primarias que ocasionan rechazo, lo cual genera de inmediato un mensaje o alerta para el Certificador y Emisor para las acciones que correspondan.

Los errores pueden ser causa de sanciones para el Emisor conforme a la legislación aplicable, y para el Certificador de acuerdo con las disposiciones del proceso de Factura Electrónica en Línea y el contrato que suscriba con la SAT.

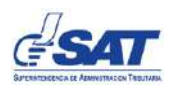

La SAT pondrá a disposición de los contribuyentes por medio de Agencia Virtual, los errores detectados en los DTE, a través de reportes para el Emisor o alertas para el receptor.

<span id="page-12-0"></span>2.3.2 Validaciones posteriores a los DTE recibidos por la SAT

La SAT ejecutará validaciones secundarias o posteriores, que aplican reglas de negocio derivadas de normas tributarias, por ejemplo, inconsistencia en la referencia de las facturas afectadas por una nota de crédito.

El resultado de todas las validaciones aplicadas a todos los documentos que no hayan sido rechazados, podrá ser consultado por los Emisores y receptores para que puedan tomar las medidas correctivas conforme a las normas aplicables.

## <span id="page-12-1"></span>**2.4Procesos específicos**

<span id="page-12-2"></span>2.4.1 Anulación de DTE

Consiste en que el Emisor deja sin efecto un DTE.

La anulación de DTE deberá realizarse a través de una transacción con firma electrónica del emisor, por medio del sistema informático del certificador. La transacción de anulación del DTE debe utilizarse en aplicación de la legislación tributaria vigente, de acuerdo con el tipo de DTE que se emitió.

Son condiciones de esta operación:

- $\checkmark$  No se puede anular un DTE que corresponda a un período mensual del Impuesto al Valor Agregado ya vencido o que ya hubiese sido declarado.
- $\checkmark$  La transacción de anulación no permite revertir su efecto.
- Tanto el DTE anulado, como la transacción de anulación quedan registradas en el sistema y los contribuyentes podrán consultarlos.

Para realizar la anulación el Emisor deberá:

 $\checkmark$  Ingresar al sistema de Certificador, Agencia Virtual u otro sistema que defina la SAT y seleccionar el DTE. Este deberá de ir con firma electrónica del emisor.

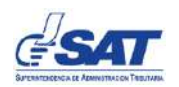

- $\checkmark$  Ingresar el motivo de Anulación.
- $\checkmark$  Proceder a la anulación del DTE.
- <span id="page-13-0"></span>2.4.2 Aplicación de notas de crédito y débito
	- $\checkmark$  Las notas de crédito y débito que ajustan DTE ya legalmente emitidos, se deben aplicar de conformidad con lo que establece la Ley de Impuesto al Valor Agregado y su Reglamento.
	- Referencia a un único DTE: Cada nota de crédito o de débito solo puede hacer referencia a un único DTE. Si fuera necesario ajustar diferentes DTE, deberán emitirse diferentes notas de crédito o notas de débito según corresponda.

#### <span id="page-13-1"></span>**2.5Facilidades de consulta en agencia virtual**

<span id="page-13-2"></span>2.5.1 Verificación pública de la validez de un DTE

Todos los contribuyentes receptores, o quienes tengan acceso un DTE o su representación gráfica, podrán verificar de forma pública la validez y el estado del mismo con la finalidad de facilitar los procesos de control contable y administrativo y auditoría de carácter interno, externo, tributarias o gubernamentales. Esto podrá realizarse por medio del código QR, por medio del número de autorización.

#### <span id="page-13-3"></span>2.5.2 Búsqueda avanzada de documentos

Esta consulta permitirá establecer parámetros de búsqueda de los DTE recibidos o emitidos, entre los criterios de búsqueda deben estar datos NIT del Emisor, NIT o identificación del receptor, fecha, tipo de documento, entre otros.

La opción presentará una lista de documentos encontrados, la cual podrá ser descargada y contará con un enlace para poder visualizar el DTE.

#### <span id="page-13-4"></span>2.5.3 Visualización de los DTE

Para cada DTE consultado se podrá visualizar el mismo en tres modalidades:

- a) Descarga PDF (Representación Gráfica)
- b) Descarga Excel
- c) Descarga del XML

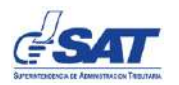

## <span id="page-14-0"></span>**2.6 Autorización para el Auditor de Seguridad de la Información**

Las empresas especializadas en evaluación y auditoría de seguridad de la información, pueden solicitar a SAT la autorización para evaluar y certificar la seguridad de la información de los Certificadores de Documentos Tributarios Electrónicos. Las empresas extranjeras que deseen participar podrán hacerlo siempre y cuando tengan un representante en la República de Guatemala legalmente constituido para su representación.

Solo las empresas que reciban la correspondiente autorización de la SAT podrán emitir dicha certificación. La certificación podrá efectuarse tanto a las empresas que soliciten iniciarse como Certificador, como a las empresas que soliciten continuar siendo Certificador.

La SAT establecerá los procedimientos de medición y monitoreo de la calidad del servicio prestado por los Auditores de Seguridad de la Información, información que tendrá carácter público.

El proceso de autorización y demás lineamientos para ser Auditor de Seguridad de la Información bajo el proceso de Factura Electrónica en Línea se encuentra definido en el Documento Procedimiento de Autorización del Auditor de Seguridad de la Información.

#### <span id="page-14-1"></span>**2.7Diagrama del Proceso General de Factura Electrónica en Línea**

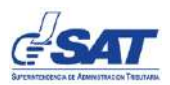

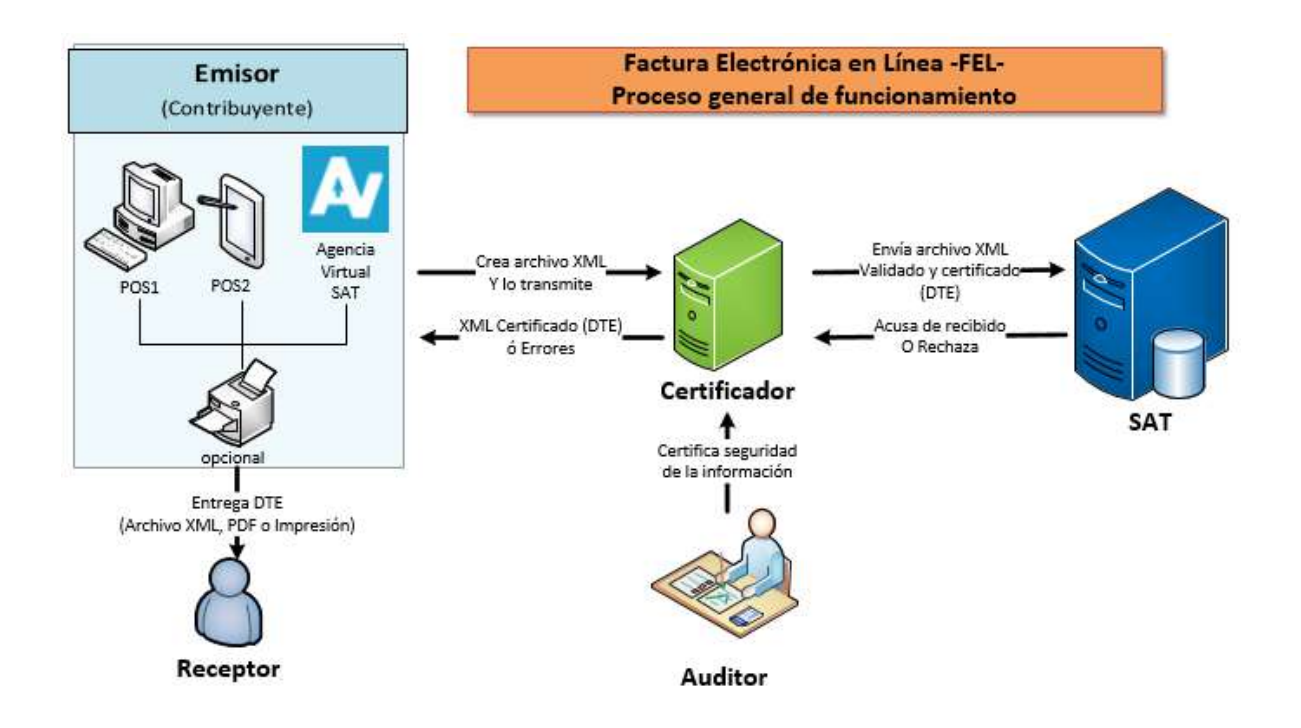

## <span id="page-15-0"></span>**3 HISTORIAL DE REVISIONES**

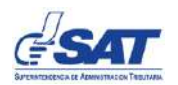

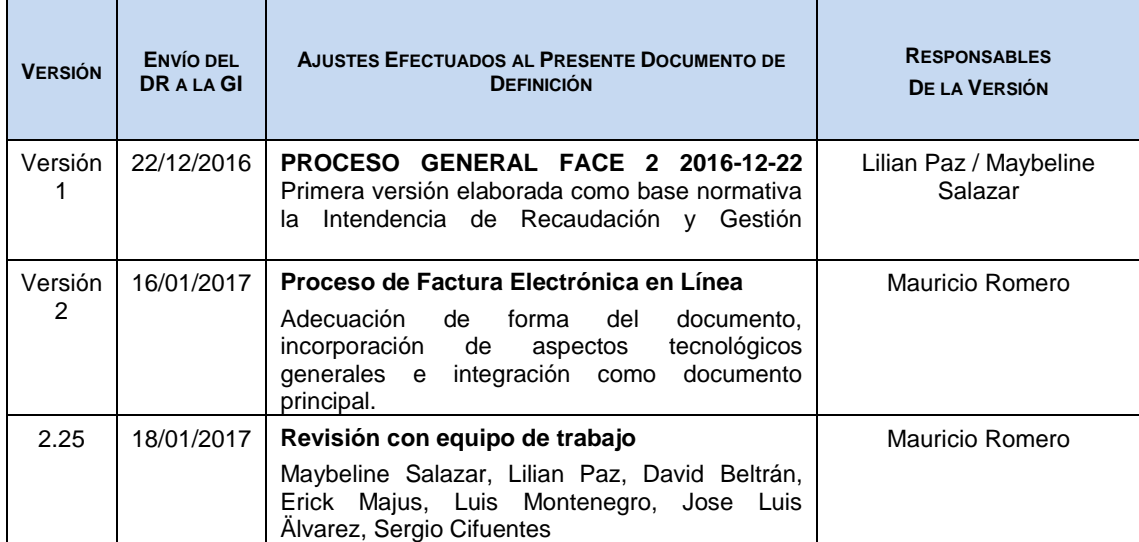